Dell ™ PowerVault ™ 데이터 보호 솔루션

# 설명서 갱신본

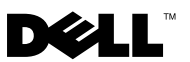

# 주, 주의사항 및 주의

■ 주 : 주는 컴퓨터의 활용도를 높이는 데 도움이 되는 중요한 정보입니다 .

 $\bigcap$  주의사항: "주의사항"은 하드웨어의 손상 또는 데이터 유실 위험을 설명 하며, 이러한 문제를 방지할 수 있는 방법을 알려줍니다.

 $\bigwedge$  주의: 주의는 위험한 상황, 심각한 부상 또는 사망할 우려가 있음을 알려 줍니다.

### \_\_\_\_\_\_\_\_\_\_\_\_\_\_\_\_\_\_\_\_ 이 문서의 정보는 사전 통보없이 변경될 수 있습니다. © 2007 Dell Inc. 저작권 본사 소유.

Dell Inc.의 서면 승인 없이 어떠한 경우에도 무단 복제하는 것을 엄격히 금합니다.

본 설명서에 사용된 상표: Dell, DELL 로고, PowerEdge 및 PowerVault는 Dell Inc.의 상표이며, Microsoft, Windows 및 Windows Server는 미국 및/또는 기타 국가에서 Microsoft Corporation의 상표 또는 등록 상표입니다.

본 설명서에서 특정 회사의 표시나 제품 이름을 지칭하기 위해 기타 상표나 상호를 사용할 수 도 있습니다. Dell Inc.는 자사가 소유하고 있는 것 이외에 기타 모든 등록 상표 및 상표명에 대 한 어떠한 소유권도 없습니다.

#### 2007 년 11 월 Rev. A00

## 중요 시스템 정보

표 1-1에는 Dell™ PowerVault™ 데이터 보호 솔루션에 대해 알려진 문제 목록이 <sup>표</sup> 시됩니다.

### 표 1-1. 알려진 문제점

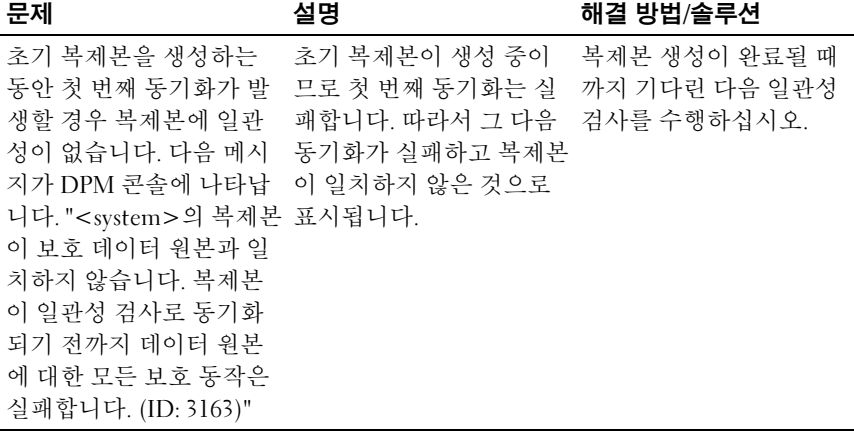

### 설치 및 설정 문제

표 [1-2](#page-2-0)에는 Dell PowerVault 데이터 보호 솔루션을 설정 및 구성하는 도중 발생할 수 있는 문제에 대한 해결 방법이 들어 있습니다.

### <span id="page-2-0"></span>표 1-2. 설치 및 설정 문제

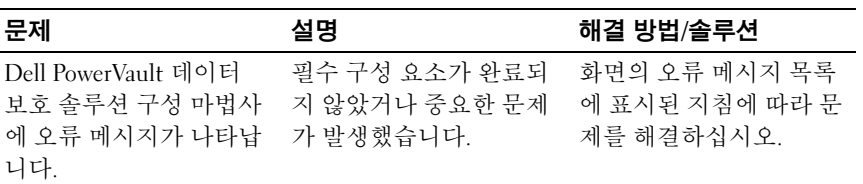

### 표 1-2. 설치 및 설정 문제 ( 계속 )

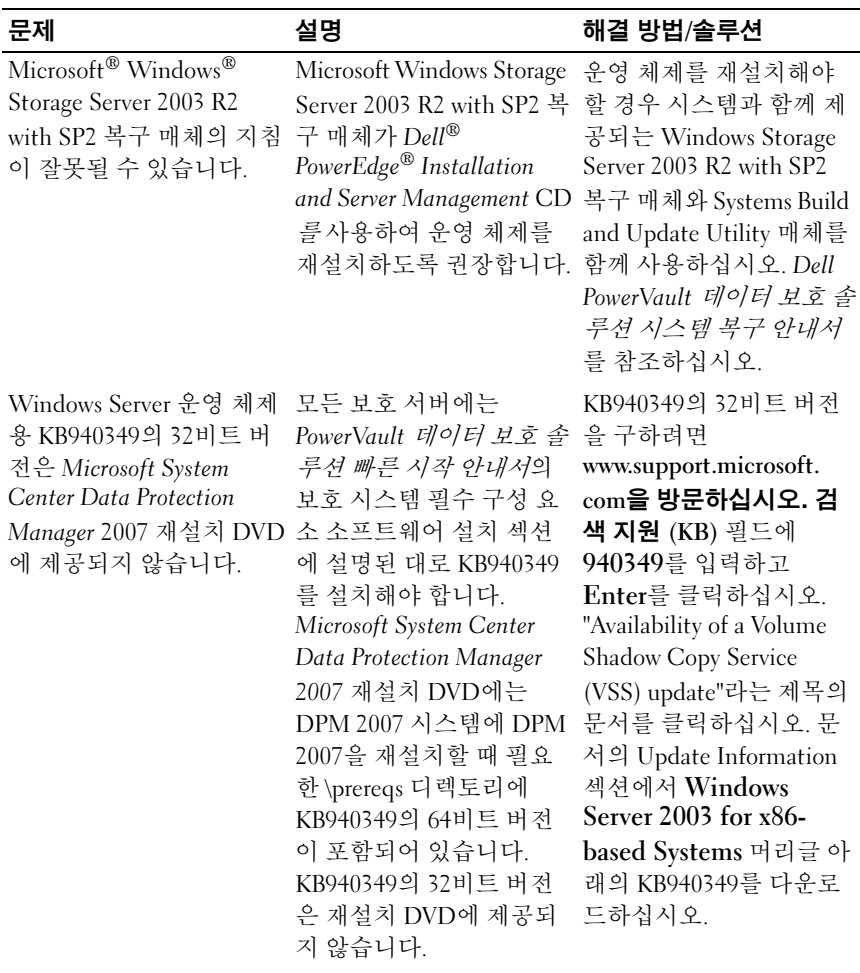

### TL2000 및 TL4000 테이프 드라이브 - 드라이버 설치

기본 운영 체제 장치 드라이버를 설치해야 하는 PowerVault *데이터 보호 솔루션 지* 원 매트릭스 설명서의 모든 TL2000 및 TL4000 테이프 드라이브에 대한 다음 절차 를 사용하십시오. 우선 해당 장치와 함께 제공된 설치 지침에 따라 테이프 라이브 러리 및 테이프 드라이브 소프트웨어를 설치하십시오. 그런 다음 아래의 단계에 따 라 테이프 드라이브의 장치 드라이버를 운영 체제와 함께 제공되는 장치 드라이버 로 교체하십시오.

 $\mathbb Z$  주: 매체 교체기용 장치 드라이버가 아닌 테이프 드라이브용 장치 드라이버만 교체하십시오.

기본 운영 체제 테이프 장치 드라이버를 설치하려면 다음 단계를 따르십시오.

- 1 시작 > 제어판 > 시스템을 클릭하여 시스템 등록 정보를 표시하십 시오.
- 2 하드웨어 탭에서 장치 관리자를 클릭하십시오.
- 3 **장치 과리자** 트리 보기에서 테이프 장치를 찾아 옵션을 마우스 오른 쪽 단추로 클릭하여 **드라이버를 업데이트하십시오.**
- 4 "Windows Update로 연결하여 소프트웨어를 검색하시겠습니까?"라 는 메시지가 표시되면 **아니오. 지금 연결 안 함** 단추를 클릭하십시오.
- 5 계속하려면 다음을 클릭하십시오.
- 6 "워하는 작업을 선택하십시오."라는 메시지가 나타나면 **목록 또는 특** 정 위치에서 설치(고급)를 선택하십시오.
- 7 계속하려면 다음을 클릭하십시오.
- 8 검색 및 설치 옵션을 선택하십시오. 대화상자에서 검색 안 함. 설치 할 드라이버를 직접 선택을 선택하십시오.
- 9 계속하려면 **다음**을 클릭하십시오.
- 10 설치할 하드웨어 장치 드라이버를 선택하십시오. 대화상자에서 LTO 를 제조업체로, LTO 테이프 드라이브를 모델로 선택하십시오. "Windows에서 이 드라이버가 하드웨어와 호환되는지 확인할 수 없습 니다."라는 드라이버 업데이트 경고 메시지가 나타날 경우 예를 클릭 하여 LTO 테이프 드라이버를 계속 설치하십시오.
- 11 다음을 클릭하여 드라이버 설치를 완료하십시오.

### 관리 문제

이 절에서는 시스템 모니터링 및 관리에 대한 문제를 다루고 있습니다 .

### DPM 2007 및 테이프 청소

DPM(Data Protection Management) 2007 에는 특정 테이프 장치의 테이프 카트리 지 및 청소 기능 관리에 대한 문제가 있습니다 . 발생 가능한 부작용으로는 테이프 장치의 잘못된 목록 및 테이프 청소 작업 실행 불가 등이 있습니다 . 다음은 테이프 청소에 선호하는 방법입니다 .

#### 자동 로드기 및 테이프 라이브러리

- 1 자동청소錤戮鎌좇- 자동 제어 패널 또는 RMU(Remote Management Utility)를 사용하여 "자동 청소" 기능을 구성하십시오.
- 2 수동 청소錤戮鎌좇- 자동 제어 패널 또는 RMU를 사용하여 테이프 청 소 작업을 시작하십시오.
- 3 절차대로 수행할 수 있어도 테이프 시스템을 자동으로 청소해주기 때 문에 자동 청소 기능을 사용하는 것이 좋습니다. 자동 청소 기능 및 기 타 테이프 청소 작업 구성에 대한 내용은 테이프 자동 사용 설명서를 참조하십시오.

### 독립형 테이프 드라이브의 경우

테이프 장치의 사용 설명서의 지침에 따라 청소 카트리지를 삽입하십시오.

### DPM 2007 및 테이프 장치 상태

만료된 테이프 청소 카트리지 식별 등의 특정 테이프 취급 경고는 DPM 2007에서 인식되지 않습니다. 다음과 같이 다른 방법을 사용하여 테이프 장치의 상태를 모니 터링할 수도 있습니다.

#### 모든 테이프 장치

테이프 장치에는 테이프 장치의 상태 및/또는 적용 가능한 오류 코드 정보를 표시 하는 LED 표시등(예: 110T) 및/또는 LCD 디스플레이 패널(예: 2000/TL4000)이 있 습니다. 디스플레이 패널 오류 코드의 사용 및 해석 방법에 대한 자세한 내용은 하 드웨어 소유자 설명서를 참조하십시오.

### 자동 로드기 및 테이프 라이브러리

앞에 표시된 디스플레이 패널 오류 메시지뿐만 아니라 TL2000/TL4000 등의 자 동 로드기 및 라이브러리에는 RMU(Remote Management Utility)가 있으므로 이 러한 웹 기반의 구성 유틸리티를 사용하여 장치를 구성 및 모니터링할 수 있습니 다. RMU는 웹 브라우저에서 액세스할 수 있으며 장치 상태에 대한 정보를 제공 합니다. 원격 관리 유틸리티 사용 방법에 대한 내용은 자동 로드기 또는 테이프 라이브러리 *하드웨어 소유자 설명서*를 참조하십시오.

### DPM 2007 독립형 테이프 장치 목록

독립형 및 PowerVault 114T 테이프 드라이브의 경우 DPM 2007 은 매체 종류를 표시하지 않습니다 ( 예 : LTO-2, LTO-3, etc.). 매체가 드라이브에 로드될 경우 DPM 2007 은 드라이브 상태를 " 사용 중 " 으로 표시합니다 . 그렇지 않으면 DPM 2007 이 드라이브 상태를 " 비어 있음 " 으로 표시합니다 .

### | 설명서 갱신본